# ARCHITECTURE DRAFTING

# **Competency Standards**

National Vocational Certificate Level 2

Version 1 - July 2015

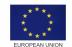

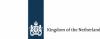

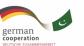

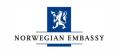

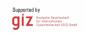

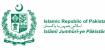

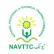

#### Published by

National Vocational and Technical Training Commission Government of Pakistan

#### Headquarter

Plot 38, Kirthar Road, Sector H-9/4, Islamabad, Pakistan <u>www.navttc.org</u>

Author Ms. Sundas Igbal (Free Lance Consultant)

#### Responsible

Director General Skills Standard and Curricula, National Vocational and Technical Training Commission National Deputy Head, TVET Reform Support Programme, Deutsche Gesellschaft für Internationale Zusammenarbeit (GIZ) GmbH

#### Layout & design

SAP Communications

#### **Photo Credits**

**TVET Reform Support Programme** 

#### **URL links**

Responsibility for the content of external websites linked in this publication always lies with their respective publishers. TVET Reform Support Programme expressly dissociates itself from such content.

This document has been produced with the technical assistance of the TVET Reform Support Programme, which is funded by the European Union, the Embassy of the Kingdom of the Netherlands, the Federal Republic of Germany and the Royal Norwegian Embassy and has been commissioned by the German Federal Ministry for Economic Cooperation and Development (BMZ). The Deutsche Gesellschaft für Internationale Zusammenarbeit (GIZ) GmbH in close collaboration with the National Vocational and Technical Training Commission (NAVTTC) as well as provincial Technical Education and Vocational Training Authorities (TEVTAs), Punjab Vocational Training Council (PVTC), Qualification Awarding Bodies (QABs)s and private sector organizations.

Document Version July, 2015 Islamabad, Pakistan

#### Table of Contents

| Content                                      | Page No:                                                                                                    |
|----------------------------------------------|----------------------------------------------------------------------------------------------------|
| A: Apply Drafting Fundamentals               | 3                                                                                                    |
| B: Perform Technical Mathematics             | 6                                                                                                    |
| C: Apply Computer Aided Design/Drafting      | 9                                                                                                    |
| D: Assist in managing Architectural Projects | 17                                                                                                    |
| E: Develop Professionalism                   | 19                                                                                                    |
| List of Tools, Equipment & Machinery         | 22                                                                                                    |
|                                              | A: Apply Drafting Fundamentals         B: Perform Technical Mathematics         C: Apply Computer Aided Design/Drafting         D: Assist in managing Architectural Projects         E: Develop Professionalism |

### **Title A: Apply Drafting Fundamentals**

**Overview:** This Competency Standard identifies the competencies required to apply drafting fundamentals at workplace by an architect in accordance with the organization's approved guidelines and procedures. You will be expected to create geometrical construction, single view drawings and orthographic projections, either manually or computerized at workplace. Your underpinning knowledge regarding drafting fundamentals will be sufficient to provide you the basis for your work.

| Unit of<br>Competency                                          | Performance Criteria                                                                                                    | Knowledge                                                                                                    | Tools & Equipment                                                                                                    |
|----------------------------------------------------------------|----------------------------------------------------------------------------------------------------|----------------------------------------------------------------------------------------------------|----------------------------------------------------------------------------------------------------|
| A1: Know free-<br>hand drawings/<br>sketching & basic<br>lines | <ul> <li>You will be able to:</li> <li>P1. Draw rough lines in different angles</li> <li>Draw lines in different direction using grades of pencils</li> <li>P2. Draw (free hand) basic shapes</li> <li>P3. Familiarize with the use of T-scale &amp; Set-square</li> <li>P4. Handle drafting tools appropriately</li> </ul> | You will be able to:<br>K1. Describe the methodology of<br>stretching of sheet for drawing<br>K2. Describe division of sheet<br>K3. Describe drawing different lines<br>(Free hand, Straight, Angular And<br>Curves)<br>K4. Demonstrate Construction of Seal<br>/ Title Strip<br>K5. Demonstrate flow of pencil and<br>line joinery | Manual:<br>• A-3 sketchbook<br>• Various grades of soft<br>& hard lead pencil<br>• Eraser<br>• Sharpener                                                                                                    |
| A1. <mark>Draw basic</mark><br>geometric shapes                | <ul> <li>You will be able to:</li> <li>P1. Select tools required for the job</li> <li>P2. Specify construction details as per assignment</li> <li>P3. Select scale required for the object according to construction detail</li> <li>P4. Draw construction lines according to object sizes</li> </ul>                       | You will be able to:<br>K1. Describe usage of tools for this job<br>K2. Explain the concept of geometrical<br>construction<br>• Triangle<br>• Square/rectangle<br>• Circle<br>• polygon                                                                                                    | Manual:<br>Drafting table with<br>necessary attachments<br>(horizontal and vertical bar<br>with angle adjustment),<br>architectural triangular<br>scale, stationary items<br>(pencil, rubber, paper),<br>geometry box (compass,<br>divider, attachments,<br>protector) |

| Unit of<br>Competency             | Performance Criteria                                           | Knowledge                                               | Tools & Equipment                                             |
|-----------------------------------|----------------------------------------------------------------|---------------------------------------------------------|---------------------------------------------------------------|
|                                   |                                                                | K3. Describe the use of scale for the                   | Computer:                                                     |
|                                   | P5. Convert construction lines into object lines               | assignment                                              |                                                               |
|                                   | as per object requirement                                      |                                                         | Workstation, Drafting                                         |
|                                   |                                                                | K4. Describe the types of line                          | software (latest version),                                    |
|                                   | P6. Mark dimensions of the whole object as per                 |                                                         | output devices for printing,                                  |
|                                   | drawn sizes                                                    | K5. Describe dimensioning standards                     | personal protective<br>equipment (PPE)                        |
|                                   | P7. Prepare backup file for the assignment to avoid data loss  | K6. Describe the file saving and backup method          |                                                               |
|                                   | P8. Apply health and safety precautions at workplace           | K7. Describe specific safety precautions and guidelines |                                                               |
| A2. Create single<br>view drawing | You will be able to:                                           | You will be able to:                                    | Manual:                                                       |
|                                   | P1. Select tools required for the job                          | K1. Describe usage of tools for this job                | Drafting table with<br>necessary attachments                  |
|                                   | P2. Specify object details as per assignment                   | K2. Explain the concept of single view drawing          | (horizontal and vertical bar with angle adjustment),          |
|                                   | P3. Select scale required for the object according to the view | K3. Describe the use of scale for the assignment        | architectural triangular scale, stationary items,             |
|                                   | P4. Draw construction lines according to object sizes          | K4. Describe the types of line                          | geometry box (compass,<br>divider, attachments,<br>protector) |
|                                   | P5. Convert construction lines into object lines               | K5. Describe the concept and types of projection        | Computer:                                                     |
|                                   | as per view requirement, to represent actual object            | K6. Describe dimensioning standards                     | Workstation, Drafting software (latest version),              |
|                                   | P6. Mark dimensions of the whole object as per                 |                                                         | output devices for printing,                                  |

| Unit of<br>Competency                                            | Performance Criteria                                                                                                    | Knowledge                                                                                                    | Tools & Equipment                                                              |
|------------------------------------------------------------------|----------------------------------------------------------------------------------------------------|----------------------------------------------------------------------------------------------------|--------------------------------------------------------------------------------|
|                                                                  | drawn size                                                                                                    |                                                                                                    | PPE                                                                            |
| A3. Create<br>orthographic                                       | You will be able to:                                                                                                    | You will be able to:                                                                                                    | Manual:                                                                        |
| projections                                                      | P1. Select tools required for the job                                                                                                    | K1. Describe the use of tools for this job                                                                                                    | Drafting table with<br>necessary attachments                                   |
|                                                                  | P2. Specify object details as per assignment                                                                                                    | K2. Explain the concept of orthographic projection                                                                                                    | (horizontal and vertical bar with angle adjustment),                           |
|                                                                  | P3. Select scale required for the object according to the view                                                                                                  | K3. Describe the following                                                                                                    | architectural triangular<br>scale, stationary items,<br>geometry box (compass, |
|                                                                  | P4. Draw construction lines according to object<br>sizes<br>P5. Use the following:                                                                              | <ul><li>III. First angle projection method</li><li>IV. Third Angle projection method</li></ul>                                                                                                    | divider, attachments,<br>protector)                                            |
|                                                                  | I. First angle projection method<br>II. Third Angle projection method                                                                                           | K4. Describe dimensioning standards                                                                                                    | <b>Computer:</b><br>Workstation, Drafting                                      |
|                                                                  | P6. Convert construction lines into object lines as per view requirement                                                                                        |                                                                                                    | software (latest version),<br>output devices for printing,<br>PPE              |
|                                                                  | P7. Mark dimensions of the whole object as per drawn sizes                                                                                                    |                                                                                                    |                                                                                |
| A5:<br>Develop drawing<br>format & read<br>technical<br>drawings | You will be able to:<br>P1. Format the drawings according to<br>the following specifications:<br>Required scale & dimensioning<br>Required labeling and symbols | You will be able to:<br>K1. Describe drawing format for the<br>particular assignment including:<br>• Required scale & dimensioning<br>• Required labeling and symbols<br>• Specified title block (seal) |                                                                                |

| Unit of<br>Competency | Performance Criteria                                                                                                    | Knowledge                                                                                                    | Tools & Equipment |
|-----------------------|----------------------------------------------------------------------------------------------------|----------------------------------------------------------------------------------------------------|-------------------|
|                       | <ul> <li>Specified title block (seal)</li> <li>P2. Read and analyze technical drawings as per standards</li> <li>P3. Communicate technical drawings as per standards</li> </ul> | K2. Describe how to read and analyze<br>technical drawings<br>K3. Describe how to communicate<br>technical drawings |                   |

# Title B. Carry out Technical Mathematics

**Overview:** This Competency Standard identifies the competencies required to perform technical mathematics at workplace by an architect in accordance with the organization's approved guidelines and procedures. You will be expected to Calculate decimals and fractions, Apply unit conversion in system of measurement, Apply ratio/proportion using scales, Calculate perimeter, area and volume of objects and Derive area and perimeter using trigonometric formula, either manually or computerized at workplace. Your underpinning knowledge regarding technical mathematics will be sufficient to provide you the basis for your work.

| Unit of<br>Competency      | Performance Criteria                      | Knowledge                                    | Tools & Equipment     |
|----------------------------|-------------------------------------------|----------------------------------------------|-----------------------|
| <mark>B1. Calculate</mark> | You will be able to:                      | You will be able to:                         | Computer, calculator, |
| <mark>decimals and</mark>  |                                           |                                              | stationary items,     |
| fractions                  | P1. Arrange tools required for the job    | K1. Describe the usage of tools required for |                       |
|                            |                                           | this job                                     |                       |
|                            | P2. Apply tools to calculate mathematical |                                              |                       |
|                            | fractions                                 | K2. Identify the symbols of mathematical     |                       |
|                            |                                           | fractions                                    |                       |

| Unit of<br>Competency                             | Performance Criteria                                                                                                    | Knowledge                                                                                               | Tools & Equipment                               |
|---------------------------------------------------|----------------------------------------------------------------------------------------------------|----------------------------------------------------------------------------------------------------|-------------------------------------------------|
|                                                   |                                                                                                    |                                                                                                    |                                                 |
| B2. Apply unit conversion in system               | You will be able to:                                                                                                    | You will be able to:                                                                                    | Computer, calculator, stationary items          |
| of measurement                                    | P1. Arrange tools required for the job                                                                                                    | K1. Describe the usage of tools required for this job                                                   |                                                 |
|                                                   | P2. Apply tools to calculate mathematical conversion factors                                                                                                 | K2. Explain the systems of measurements                                                                 |                                                 |
|                                                   | P3. Apply the FPS (foot pound second) and MKS<br>(meter, kilogram, second) systems of<br>measurement                                                         | K3. Describe the FPS (foot pound second) and<br>MKS (meter, kilogram, second) systems of<br>measurement |                                                 |
| B3. Apply<br>ratio/proportion                     | You will be able to:                                                                                                    | You will be able to:                                                                                    | Architectural triangular scale, measuring tape, |
| using scales                                      | P1. Select scales required for the job<br>P2. Apply the concept of ratio of scale (e.g: 1/96<br>to a foot)<br>P3. Select the scale ratio appropriate to draw | K1. Describe the usage of scale required for<br>this job<br>K2. Describe the concept of proportion      | computer, stationary items                      |
|                                                   | larger object into a smaller one and vice versa                                                                                                    | K3. Describe the concept of ratio of scale (e.g: 1/96 to a foot)                                        |                                                 |
| <mark>B4. Calculate</mark><br>perimeter, area and | You will be able to:                                                                                                    | You will be able to:                                                                                    | Computer, calculator,<br>stationary items       |
| volume of objects                                 | P1. Select tools required for calculation                                                                                                    | K1. Describe the usage of tools required for this job                                                   |                                                 |
|                                                   | P2. Calculate area of square, rectangle, triangle and circle etc using formula                                                                               | K2. Describe the geometrical figures                                                                    |                                                 |
|                                                   | P3. Calculate perimeter of square, rectangle,                                                                                                    | K3. Describe the formula for calculating area                                                           |                                                 |

| Unit of<br>Competency                  | Performance Criteria                                                       | Knowledge                                                                     | Tools & Equipment            |
|----------------------------------------|----------------------------------------------------------------------------|-------------------------------------------------------------------------------|------------------------------|
|                                        | triangle and circle etc using formula                                      |                                                                               |                              |
|                                        | P4. Calculate volume of cube, slab, prism, sphere etc using formula        | K4. Describe the formula for calculating perimeter                            |                              |
|                                        |                                                                            | K5. Describe the formula for calculating                                      |                              |
|                                        | P5. Add standard units to the derived quantity (e.g: Square foot Sft etc.) | volume                                                                        |                              |
|                                        | P6. Calculate area and perimeter using Auto CAD (software)                 | K6. Explain the standard units for area, perimeter and volume                 |                              |
|                                        |                                                                            | K7. Describe the Auto CAD commands used for calculation of area and perimeter |                              |
| <mark>B5. Derive area and</mark>       | You will be able to:                                                       | You will be able to:                                                          | Calculator, stationary item, |
| <mark>perimeter using</mark>           |                                                                            |                                                                               | trigonometric table          |
| <mark>trigonometric</mark><br>formulae | P1. Select tools required for calculation                                  | K1. Describe the usage of tools required for this job                         |                              |
|                                        | P2. Use trigonometric table                                                |                                                                               |                              |
|                                        | P3. Calculate area of triangle by using trigonometric formula              | K2. Explain use of trigonometric table                                        |                              |
|                                        |                                                                            | K3. Describe formulas for derivation of                                       |                              |
|                                        | P4. Calculate perimeters of triangle using trigonometric formula           | perimeter and area                                                            |                              |
|                                        |                                                                            | K4. Explain the standard units for area,                                      |                              |
|                                        | P5. Add standard units to the derived quantity                             | perimeter and volume                                                          |                              |
|                                        | (e.g: Square foot Sft etc.)                                                | K5 <mark>. Explain the use of standard units to the</mark>                    |                              |
|                                        |                                                                            | derived quantity (e.g: Square foot Sft etc.)                                  |                              |

### Title C. Apply Computer Aided Design/Drafting

**Overview:** This Competency Standard identifies the competencies required to apply Computer Aided Design/drafting at workplace by an architect in accordance with the organization's approved guidelines and procedures. You will be expected to Apply Auto-CAD fundamentals, Apply CAD draw tools to make a sketch, Apply Auto CAD modify tools, Apply layer, text and dimension tools, Build and use library of components (blocks), Create working set of drawings and submission drawing, Apply plotting/printing to design and Create 3D model (presentation) of architect's concept at workplace. Your underpinning knowledge regarding Computer Aided Design/drafting will be sufficient to provide you the basis for your work.

| Unit of<br>Competency | Performance Criteria                                                                                                    | Knowledge                                                                                             | Tools & Equipment                                                                |
|-----------------------|----------------------------------------------------------------------------------------------------|----------------------------------------------------------------------------------------------------|----------------------------------------------------------------------------------|
| C1. Apply Auto-CAD    | You will be able to:                                                                                                    | You will be able to:                                                                                  | Compatible Computer                                                              |
| fundamentals          | P1. Specify the uses of the software<br>Auto-CAD                                                                                  | K1. Describe the uses of software AutoCAD<br>K2. Describe the features of drawing window<br>including | system for using Auto-CAD,<br>Auto-CAD software (latest<br>version) CD, personal |
|                       | P2. Install the Auto-CAD on the system following<br>installation instructions<br>P3. Specify the unit (scale), precision, drawing | <ul> <li>Main menu</li> <li>Down drop menu, sub menu</li> <li>Tool bar</li> <li>Task bar</li> </ul>   | protective equipment (PPE)                                                       |

| Unit of<br>Competency               | Performance Criteria                                                                                             | Knowledge                                                                     | Tools & Equipment                              |
|-------------------------------------|----------------------------------------------------------------------------------------------------|-------------------------------------------------------------------------------|------------------------------------------------|
|                                     | limits in the model space for a specific drawing assignment                                                      | <ul> <li>Command area</li> <li>User coordinate system (UCS)</li> </ul>        |                                                |
|                                     | P4. Specify grid, snap and selection tool for specific drawing assignment                                        | K3. Explain the followings<br>I. Unit<br>II. Drawing limits                   |                                                |
|                                     | P5. Prepare backup file for the assignment to<br>avoid data loss<br>P6. Apply health and safety precautions at   | III. Grid<br>IV. Snap<br><mark>V. Selection</mark>                            |                                                |
|                                     | workplace                                                                                                    | K4. Describe the file saving and backup<br>method                             |                                                |
|                                     |                                                                                                    | K5. Describe specific safety precautions and guidelines                       |                                                |
| C2. Apply Auto-<br>CAD draw toolbar | You will be able to:                                                                                             | You will be able to:                                                          | Compatible Computer system for using Auto-CAD, |
| <mark>to make a sketch</mark>       | <ul> <li>P1. Draw following lines, as per assignment</li> <li>requirement:</li> <li>Construction line</li> </ul> | K1. Describe the usage of tools required for this job                         | Auto-CAD software (latest version), PPE        |
|                                     | Ray line                                                                                                    | K2. Describe the method to carry out the                                      |                                                |
|                                     | <ul><li>Line</li><li>Poly line</li></ul>                                                                         | <ul> <li>following commands using lines</li> <li>Construction line</li> </ul> |                                                |
|                                     | P2. Draw following geometric objects, as per                                                                     | <ul><li>Ray line</li><li>Line</li></ul>                                       |                                                |
|                                     | assignment requirement:                                                                                          | Poly line                                                                     |                                                |
|                                     | <ul> <li>Rectangle/square</li> <li>Circle/arc</li> <li>Ellipse/ elliptical arc</li> </ul>                        | K3. Describe the method to draw the following objects:                        |                                                |

| Unit of<br>Competency               | Performance Criteria                                                                                                    | Knowledge                                                                                                    | Tools & Equipment                                                                     |
|-------------------------------------|----------------------------------------------------------------------------------------------------|----------------------------------------------------------------------------------------------------|---------------------------------------------------------------------------------------|
|                                     | <ul> <li>Polygon</li> <li>P3. divide and measure specific space using point command</li> <li>P4. Apply boundary and hatch command for filling space, with specific symbols and solid colors</li> </ul>                                                                                                 | <ul> <li>Rectangle/square</li> <li>Circle/arc</li> <li>Ellipse/ elliptical arc</li> <li>Polygon</li> <li>K4. Describe how to divide and measure a line or object with the help of point command</li> <li>K5. Describe how to fill up space with specific</li> </ul>                                                                                                    |                                                                                       |
| CAD modify<br>CAD modify<br>toolbar | You will be able to:<br>P1. Apply following tools to modify objects in<br>Auto CAD<br>• Erase<br>• Trim<br>• Chamfer<br>• Fillet<br>• Break/join<br>P2. Apply following tools to modify objects in<br>Auto CAD<br>• Off set / mirror<br>• Copy<br>• Extend<br>• Array<br>• Move<br>• Rotate<br>• Scale | material symbol and colorsYou will be able to:K1. Describe the usage of tools required for<br>this jobK2. Describe the use of the following tools to<br>modify drawings in Auto CAD• Erase<br>• Trim<br>• Chamfer<br>• Fillet<br>• Break/joinK3. Describe the use of the following tools to<br>modify objects in Auto CAD• Off set / mirror<br>• Copy<br>• Extend<br>• Array | System compatible for<br>using Auto-CAD, Auto-CAD<br>software(latest version),<br>PPE |

|                                           |                                                                                                    | Knowledge                                                                                                    | Tools & Equipment                                                            |
|-------------------------------------------|----------------------------------------------------------------------------------------------------|----------------------------------------------------------------------------------------------------|------------------------------------------------------------------------------|
| text and<br>dimension toolbar<br>pe<br>bo | <ul> <li>Align</li> <li>Du will be able to:</li> <li>Create layers for an object in Auto CAD as er assignment's requirement (e.g: line, bundary, hatch, text, dimension, fixture etc.)</li> <li>Prepare text style and create text as per assignment's requirement</li> </ul>                                                            | <ul> <li>Rotate</li> <li>Scale</li> <li>Stretch</li> <li>Align</li> <li>You will be able to:</li> <li>K1. Describe the concept of layers and its application <ul> <li>Line weight</li> <li>Line type</li> <li>Color</li> <li>Defpoint layer</li> </ul> </li> </ul>                                                                                               | System compatible for<br>using Auto-CAD, installed<br>Auto CAD software, PPE |
| fol                                       | <ul> <li>B. Prepare dimensional style and create allowing dimensions <ul> <li>Linear</li> <li>Aligned</li> <li>Base line</li> <li>Continuous</li> <li>Oblique</li> <li>Diameter/radius</li> <li>Angular</li> </ul> </li> <li>4. Create and modify dimensions as per assignment</li> <li>Align text</li> <li>Update dimensions</li> </ul> | <ul> <li>K2. Describe working of layer</li> <li>Freeze/thaw</li> <li>Lock/unlock</li> <li>Current</li> <li>Filter</li> <li>Layer match</li> <li>Layer delete</li> <li>K3. Describe text type and style</li> <li>K4. Explain dimension style as per following</li> <li>Linear</li> <li>Aligned</li> <li>Base line</li> <li>Continuous</li> <li>Oblique</li> </ul> |                                                                              |

| Unit of<br>Competency                                        | Performance Criteria                                                                                                    | Knowledge                                                                                                    | Tools & Equipment                                                            |
|--------------------------------------------------------------|----------------------------------------------------------------------------------------------------|----------------------------------------------------------------------------------------------------|------------------------------------------------------------------------------|
|                                                              |                                                                                                    | <ul> <li>Angular</li> <li>K5. Explain modify dimensions</li> </ul>                                                                                                    |                                                                              |
| C5. Build and use<br>library of<br>components (blocks)       | You will be able to:<br>P1. Create a specific small object (symbols etc)<br>to be used in a drawing as per assignment's<br>requirement<br>Door<br>Window<br>Ventilator<br>Furniture / interior items<br>Fixtures<br>Landscape<br>P2. Insert block in a drawing as per assignment<br>P3. Modify blocks required for a specific drawing | <ul> <li>You will be able to:</li> <li>K1. Explain block creation for the following <ul> <li>Door</li> <li>Window</li> <li>Ventilator</li> <li>Furniture / interior items</li> <li>Fixtures</li> <li>Landscape</li> </ul> </li> <li>K2. Describe method of insertion of a block</li> <li>K3. Explain how to modify a block for specific requirement in a drawing</li> </ul> | System compatible for<br>using Auto-CAD, installed<br>Auto CAD software, PPE |
| C6. Create working<br>set of drawings,<br>submission drawing | <ul> <li>You will be able to:</li> <li>P1. Create working set of drawings as per assignment <ul> <li>Layout plan</li> <li>Working plan</li> <li>Elevation</li> <li>Section</li> <li>block diagram</li> </ul> </li> <li>P2. Create working details of following as per assignment</li> </ul>                                           | <ul> <li>You will be able to:</li> <li>K1. Explain working set of drawing as per following: <ul> <li>Layout plan</li> <li>Working plan</li> <li>Elevation</li> <li>Section</li> <li>block diagram</li> </ul> </li> <li>K2. Describe detail working drawing including <ul> <li>Doors /windows</li> </ul> </li> </ul>                                                         | System compatible for<br>using Auto-CAD, installed<br>Auto CAD software, PPE |

| Unit of<br>Competency                    | Performance Criteria                                                                       | Knowledge                                                        | Tools & Equipment                                  |
|------------------------------------------|--------------------------------------------------------------------------------------------|------------------------------------------------------------------|----------------------------------------------------|
|                                          | Doors /windows                                                                             | Kitchen/bath                                                     |                                                    |
|                                          | Kitchen/bath                                                                               | Foundation                                                       |                                                    |
|                                          | Foundation                                                                                 | • Stair                                                          |                                                    |
|                                          | Stair                                                                                      | • Tanks (septic, water storage)                                  |                                                    |
|                                          | <ul> <li>Tanks (septic, water storage)</li> <li>Floor finishing</li> </ul>                 | Floor finishing                                                  |                                                    |
| C7. Create 3D model<br>(presentation) of | You will be able to:                                                                       | You will be able to:                                             | System compatible for<br>using Auto-CAD, installed |
| architect's concept                      | P1. Create 3D model ( wireframe) of an architectural assignment as per requirement         | K1. Explain 3D model (wireframe) for an architectural assignment | Auto CAD software, PPE                             |
|                                          | <ul><li>P2. Apply followings to the wireframe model</li><li>Material application</li></ul> | K2. Describe how to prepare 3D model including the following     |                                                    |
|                                          | Light application                                                                          | Material application                                             |                                                    |
|                                          | Camera as per view requirement                                                             | Light application                                                |                                                    |
|                                          |                                                                                            | Camera as per view requirement                                   |                                                    |
|                                          | P3. Apply render command and create raster                                                 |                                                                  |                                                    |
|                                          | image of the assigned model                                                                | K3. Explain how to render and create raster<br>image of 3D model |                                                    |
| C8. Apply printing to<br>design          | You will be able to:                                                                       | You will be able to:                                             | System compatible for using Auto-CAD, installed    |
|                                          | P1. Install/select the printer/ plotter software as per installation manual                | K1. Define printing/plotting process and its importance          | Auto CAD software, printer, plotter, scanner, PPE  |
|                                          | P2. Set up printing/plotting detail for a particular                                       | K2. Explain set up procedure for                                 |                                                    |
|                                          | drawing/assignment                                                                         | printing/plotting a drawing                                      |                                                    |
|                                          | Paper size                                                                                 | Paper size                                                       |                                                    |
|                                          | Orientation                                                                                | Orientation                                                      |                                                    |
|                                          | • Scale                                                                                    | • Scale                                                          |                                                    |
|                                          | Color / monochrome                                                                         | Color / monochrome                                               |                                                    |

| Unit of<br>Competency | Performance Criteria                                     | Knowledge                                                        | Tools & Equipment |
|-----------------------|----------------------------------------------------------|------------------------------------------------------------------|-------------------|
|                       | P3. Apply printing/plotting command in different formats | K3. Describe printing/plotting command for the following out put |                   |
|                       | Hard copy                                                | Hard copy                                                        |                   |
|                       | Raster image                                             | Raster image                                                     |                   |
|                       | • PDF                                                    | • PDF                                                            |                   |

# TITLE D. Assist in managing Architectural Projects

**Overview:** This Competency Standard identifies the competencies required to manage the Architectural Project at workplace by an architect in accordance with the organization's approved guidelines and procedures. You will be expected to manage work flow and maintain documentation of architectural projects at workplace. Your underpinning knowledge regarding management of Architectural Project will be sufficient to provide you the basis for your work.

| Unit of<br>Competency                  | Performance Criteria                                       | Knowledge                                                      | Tools & Equipment                                      |
|----------------------------------------|------------------------------------------------------------|----------------------------------------------------------------|--------------------------------------------------------|
| D1. Steps involved in completion of an | You will be able to:                                       | You will be able to:                                           | <ul> <li>Stationery items</li> <li>Notebook</li> </ul> |
| Architectural Project                  | P1. Carry out the steps involved in an                     | K1. Describe the steps involved in an                          |                                                        |
|                                        | architectural project from conception to                   | architectural project from conception to                       |                                                        |
|                                        | completion<br>P2. Complete and fulfil the requirements and | completion<br>K2. Describe the requirements and implications   |                                                        |
|                                        | implications of individual steps involved                  | of individual steps involved                                   |                                                        |
|                                        | P3. Perform in accordance with the timeline                | K3. Describe the importance of the timeline                    |                                                        |
|                                        | required for each step involved during a project           | required for each step involved during a project               |                                                        |
| D1. Manage work                        | You will be able to:                                       | You will be able to:                                           | Computer, printer,                                     |
| flow of an                             | P1. Specify the process of developing an                   |                                                                | stationary items, PPE                                  |
| architectural project                  | architectural product                                      | K1. Explain the process of developing an architectural product |                                                        |
|                                        | P2. Specify timeframe of a particular project as           |                                                                |                                                        |
|                                        | per project requirement                                    | K2. highlight the importance of timeframe for                  |                                                        |
|                                        |                                                            | different activities in an architectural project               |                                                        |
|                                        | P3. Perform quality control of deliverables as per         |                                                                |                                                        |
|                                        | architectural organization's policy                        | K3. Define quality control for an architectural                |                                                        |
|                                        | architectural organization's policy                        | project regarding                                              |                                                        |
|                                        | P4. Apply health and safety precautions at                 | <ul> <li>Printing (size etc)</li> </ul>                        |                                                        |
|                                        | workplace                                                  | <ul> <li>Hierarchy wise signature</li> </ul>                   |                                                        |
|                                        |                                                            |                                                                |                                                        |
|                                        |                                                            | Date/revised date                                              |                                                        |
|                                        |                                                            | Sheet number/record number                                     |                                                        |
|                                        |                                                            | Scale                                                          |                                                        |

| Unit of<br>Competency                                     | Performance Criteria                                                                                                    | Knowledge                                                                                                    | Tools & Equipment                  |
|-----------------------------------------------------------|----------------------------------------------------------------------------------------------------|----------------------------------------------------------------------------------------------------|------------------------------------|
|                                                           |                                                                                                    | <ul> <li>Scheme number/project</li> <li>K5. Describe standard operating procedure (s) of the organization</li> <li>K6. Describe specific safety precautions and guidelines</li> </ul> |                                    |
| D2. Maintain<br>documentation of<br>architectural project | <ul> <li>You will be able to:</li> <li>P1. Manage record for the projects following the organizational instructions</li> <li>P2. Maintain the following records of architectural project: <ul> <li>Agreement</li> <li>Correspondence</li> <li>Approval</li> <li>Design data</li> <li>Delivery data</li> <li>Revised data</li> </ul> </li> </ul> | You will be able to:<br>K1. Describe organizational record keeping<br>procedure:<br>Agreement<br>Correspondence<br>Approval<br>Design data<br>Delivery data<br>Revised data           | Computer, Stationary<br>items, PPE |

# TITLE E: Develop Professionalism

**Overview:** This Competency Standard identifies the competencies required to develop professionalism at workplace by an architect in accordance with the organization's approved guidelines and procedures. You will be expected to perform communication in an architectural organization, upgrade professional skills, work in a team and apply health and safety at workplace. Your underpinning knowledge regarding management of Architectural Project will be sufficient to provide you the basis for your work.

| Unit of<br>Competency                                | Performance Criteria                                                              | Knowledge                                                                                                | Tools & Equipment                                        |
|------------------------------------------------------|-----------------------------------------------------------------------------------|----------------------------------------------------------------------------------------------------|----------------------------------------------------------|
| E <mark>1. Communicate in</mark><br>an architectural | You will be able to:<br><b>P1.</b> Communicate with supervisor following          | You will be able to:                                                                                     | Computer                                                 |
| organization                                         | communication procedure                                                           | <b>K1.</b> Identify factors required to communicate effectively and precisely within                     | <ul> <li>Internet facility</li> <li>Telephone</li> </ul> |
|                                                      | <b>P2.</b> Communication with other departments following communication procedure | organisation.<br>K2. Justify the appropriate use of electronic<br>and relative media as per need         |                                                          |
|                                                      | P3. Use media to communicate effectively (e.g: email, telephone etc)              |                                                                                                    |                                                          |
| E2. Upgrade<br>professional skills                   | You will be able to:                                                              | You will be able to:                                                                                     | Computer, internet facility                              |
|                                                      | P1. Participate in Skill test for professional development                        | <b>K1.</b> Identify the need of skills sets by getting involved in seminars, workshops and competitions. |                                                          |
|                                                      | P2. Attend seminars / workshops related to architectural developments             | <b>K2.</b> Describe the importance of and carry out market research.                                     |                                                          |
|                                                      | <b>P3.</b> Perform market research for professional growth                        | <b>K3.</b> Describe the importance of and adopt changing market trends                                   |                                                          |
|                                                      | P4. Adopt upcoming market trends in                                               |                                                                                                    |                                                          |

| Unit of<br>Competency                   | Performance Criteria                                                                                                    | Knowledge                                                                                                    | Tools & Equipment                                                         |
|-----------------------------------------|----------------------------------------------------------------------------------------------------|----------------------------------------------------------------------------------------------------|---------------------------------------------------------------------------|
|                                         | architectural field                                                                                                    |                                                                                                    |                                                                           |
| E3. Work in a team                      | You will be able to:                                                                                                    | You will be able to:                                                                                                    | Computer, internet facility                                               |
|                                         | <ul> <li>P1. Demonstrate good team skills including</li> <li>Cooperation/coordination</li> <li>Work ethics</li> <li>Etiquettes/manners</li> </ul>                           | <ul> <li>K1. Identify the importance of being a good team player including <ul> <li>Cooperation/coordination</li> <li>Work ethics</li> <li>Etiquettes/manners</li> </ul> </li> </ul> |                                                                           |
|                                         | <b>P2.</b> Carry an appropriate appearance at workplace                                                                                                    | <b>K2.</b> Identify the importance of carrying an appropriate appearance in workplace                                                                                                |                                                                           |
|                                         | <b>P3.</b> Show comfort and tolerance at workplace                                                                                                    | <ul><li>K3. Describe the importance of showing comfort and tolerance at workplace</li><li>K4. Describe the importance of observing</li></ul>                                         |                                                                           |
|                                         | <b>P4.</b> Present and observe good work ethics at workplace                                                                                                    | good work ethics at workplace                                                                                                    |                                                                           |
| E4. Apply health and safety precautions | You will be able to:                                                                                                    | You will be able to:                                                                                                    | Computer, Personal protective equipment (PPE)                             |
|                                         | <b>P1</b> . Follow safety precautions for different types of tools and equipment                                                                                            | <b>K1.</b> Describe the importance of following safety precautions necessary to use different types of tools and equipment                                                           | including Hand rest,<br>foot rest, back rest<br>adjustable chairs, proper |
|                                         | <b>P2</b> . Follow operating instructions to use tools properly                                                                                                    | <b>K2</b> . Define the importance to follow operating instructions given for tools                                                                                                   | lighting in the<br>room, screen<br>filters, adjustable<br>keyboard and    |
|                                         | <ul> <li>P3. Use following protective measures while working on computer</li> <li>Protective screen</li> <li>Maintain position/posture and distance from monitor</li> </ul> | <b>K3</b> . Describe the importance of ergonomics in using computers                                                                                                    | mouse etc                                                                 |

| Unit of<br>Competency | Performance Criteria | Knowledge | Tools & Equipment |
|-----------------------|----------------------|-----------|-------------------|
|                       | Ergonomics           |           |                   |
|                       |                      |           |                   |

# List of Tools, Equipment and Machinery

- Drafting table with necessary attachments (horizontal and vertical bar with angle adjustment),
- architectural triangular scale,
- stationary items (pencil, rubber, paper),
- geometry box (compass, divider, attachments, protector)
- Drafting software (latest version)
- Calculator
- measuring tape
- trigonometric table
- Compatible Computer system for using Auto-CAD
- Auto-CAD software (latest version) CD
- Printer
- scanner
- Internet facility
- Hand rest,
- foot rest,
- backrest
- Adjustable chairs,
- Proper lighting in the room,
- Screen filters
- Adjustable keyboard
- Adjustable mouse

## National Vocational and Technical Training Commission (NAVTTC)

- 🗟 5th Floor Evacuee Trust Complex Sector F-5/1, Islamabad.
- 🗞 +92 51 9044 04
- ☞ +92 51 9044 04
- 🖄 info@navttc.org
- ⊗ www.navttc.org